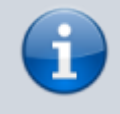

## **Versionshinweis:**

Dieser Artikel wurde für [UCware 6.2](https://wiki.ucware.com/release/ucware6) überarbeitet. Die Vorgängerversion finden Sie [hier](https://wiki.ucware.com/archiv/6_1/benutzerhandbuch/anmeldung/neu_verbinden).

## **UCC-Client neu verbinden**

Um auf die Funktionen der Telefonanlage zugreifen zu können, muss der UCC-Client mit dem UCware Server verbunden sein. Die Verbindung wird normalerweise automatisch bei Ihrer Anmeldung am Client hergestellt. In der Kopfleiste wird dies durch die grüne Markierung unter dem Feld **Steuern** angezeigt:

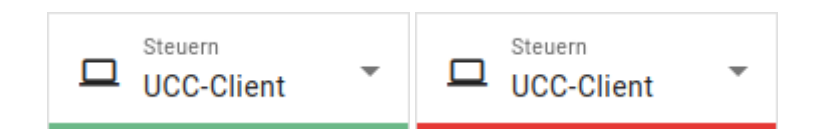

Wenn die Verbindung zum UCware Server unterbrochen wurde, erkennen Sie dies an einer roten Markierung.

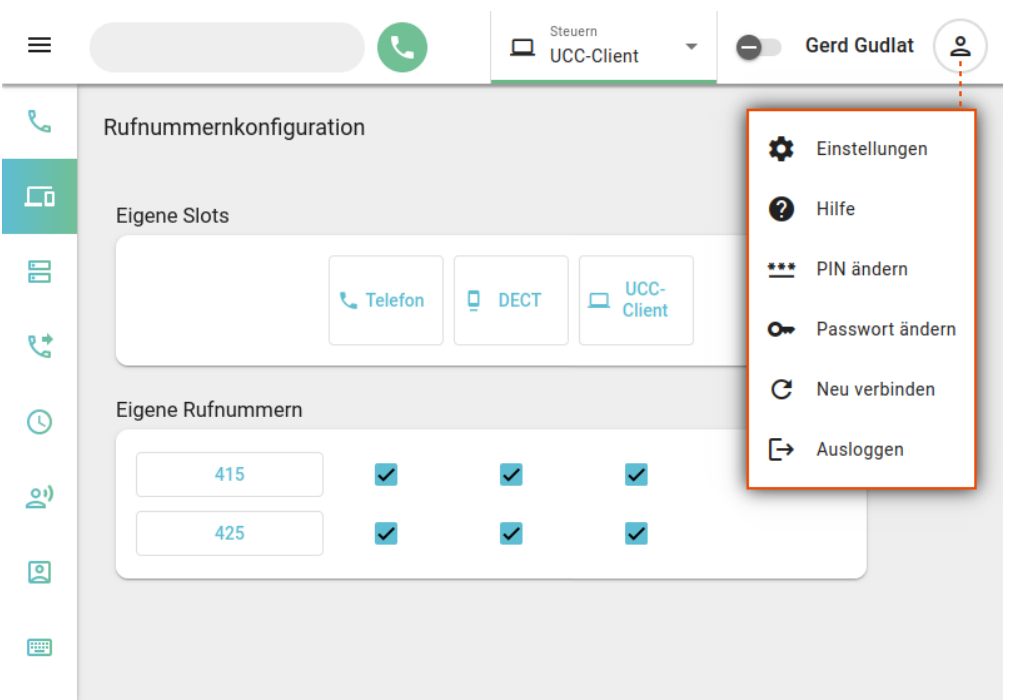

Versuchen Sie in diesem Fall zunächst, den Client neu zu verbinden:

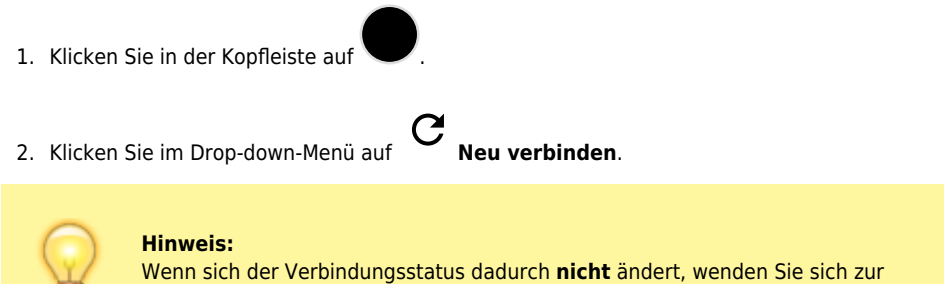

Fehlerbehebung an den Administrator der Telefonanlage.

From: <https://wiki.ucware.com/> - **UCware-Dokumentation**

Permanent link:

**[https://wiki.ucware.com/benutzerhandbuch/anmeldung/neu\\_verbinden](https://wiki.ucware.com/benutzerhandbuch/anmeldung/neu_verbinden)**

Last update: **11.04.2025 13:18**